'МИНИСТЕРСТВО НАУКИ И ВЫСШЕГО ОБРАЗОВАНИЯ РОССИЙСКОЙ ФЕДЕРАЦИИ ФЕДЕРАЛЬНОЕ ГОСУДАРСТВЕННОЕ БЮДЖЕТНОЕ ОБРАЗОВАТЕЛЬНОЕ УЧРЕЖДЕНИЕ ВЫСШЕГО ОБРАЗОВАНИЯ «РОССИЙСКИЙ ЭКОНОМИЧЕСКИЙ УНИВЕРСИТЕТ ИМЕНИ Г.В. ПЛЕХАНОВА»

УТВЕРЖДАЮ Дроректор им. Г.В. Плеханова» В.Г. Минашкин \_\_\_\_\_\_\_\_2022 г.

# МОСКОВСКИЙ ТЕХНОЛОГИЧЕСКИЙ КОЛЛЕДЖ ПИТАНИЯ

# ДОПОЛНИТЕЛЬНАЯ ОБЩЕРАЗВИВАЮЩАЯ ПРОГРАММА

# «ВЕБ-ДИЗАЙН: СОЗДАНИЕ И ОФОРМЛЕНИЕ САЙТА-ВИЗИТКИ»

МОСКВА, 2022

#### **1. ОБЩАЯ ХАРАКТЕРИСТИКА ПРОГРАММЫ**

## **1.1. Цель реализации программы**

Целью изучения дополнительной общеразвивающей программы «Веб-дизайн: создание и оформление сайта-визитки» является повышение информационной культуры обучающихся через создание и ведение сайта-визитки.

#### **1.2. Планируемые результаты обучения**

С целью овладения указанным видом деятельности, обучающийся в ходе освоения дополнительной общеразвивающей программы должен:

#### **Знать:**

- основные этапы и задачи проектирования модели сайта как системы;
- основные способы графического дизайна сайта;
- порядок создания веб-страниц;
- средства защиты информации в Интернете;
- способы продвижения сайта.

#### **Уметь:**

- выполнять системное проектирование модели сайта, выделяя и реализуя элементы, связи, функции;
- создавать веб-страницы, собирать и устанавливать веб-сайт,
- выполнять меры по защите информации;
- пользоваться инструментами продвижения сайта;
- анализировать и подготавливать контент при создании сайта.

Освоение дополнительной общеразвивающей программы «Веб-дизайн: создание и оформление сайта-визитки» предполагает практическое осмысление ее разделов на практических занятиях, в процессе которых слушатель должен закрепить и углубить теоретические знания, приобрести практические умения и навыки. Материал излагается в форме, доступной пониманию слушателей. В ходе изучения программы необходимо использовать учебные наглядные пособия и технические средства обучения.

#### **1.3. Категория слушателей**

К освоению дополнительной общеразвивающей программы «Веб-дизайн: создание и оформление сайта-визитки» допускаются лица с любым уровнем образования от 16 лет.

#### **1.4. Трудоемкость обучения:**

18 академических часов.

#### **1.5. Форма обучения:**

Очная.

# **2. СОДЕРЖАНИЕ ПРОГРАММЫ**

# **2.1. Учебно-тематический план дополнительной общеразвивающей программы «Веб-дизайн: создание и оформление сайта-визитки»**

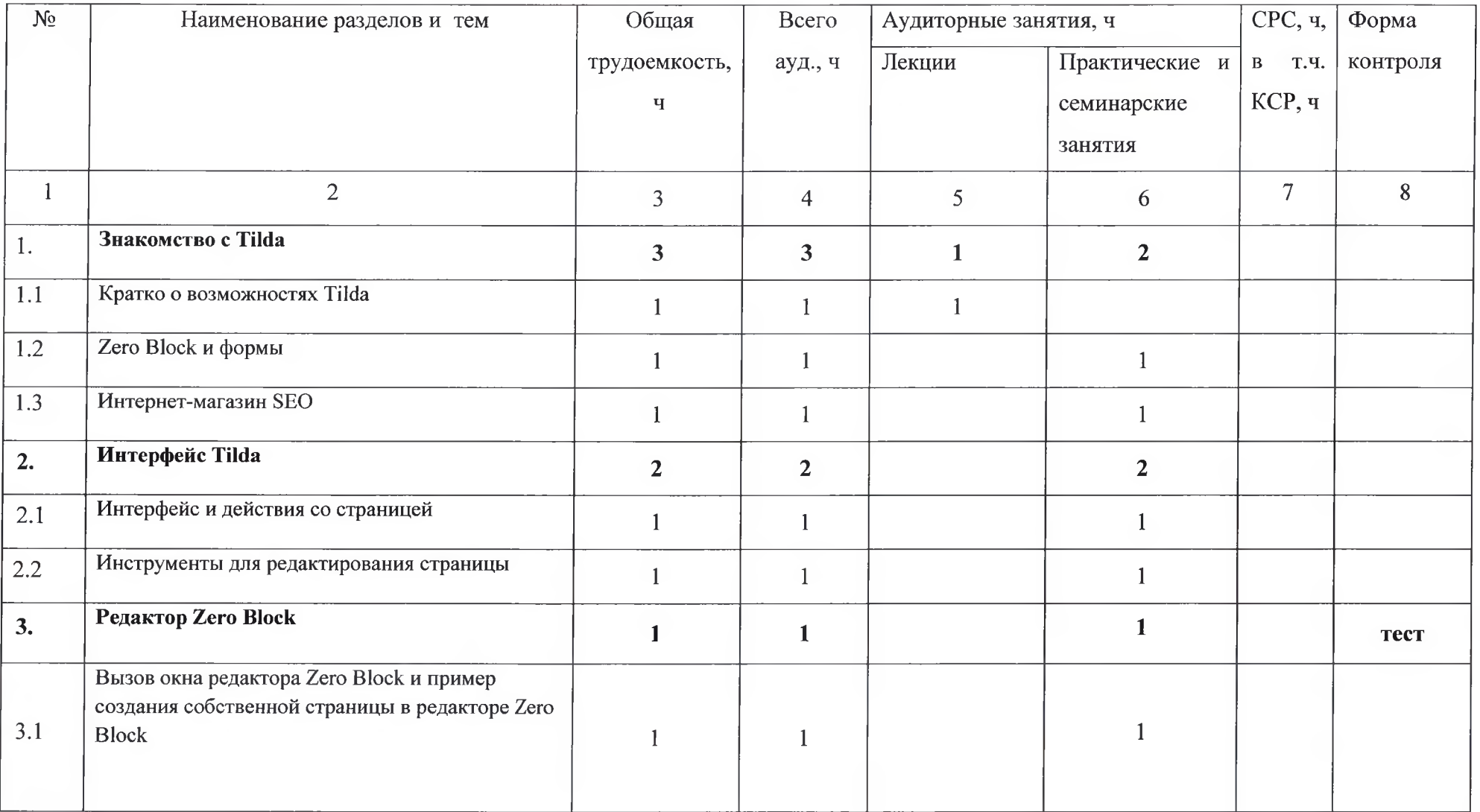

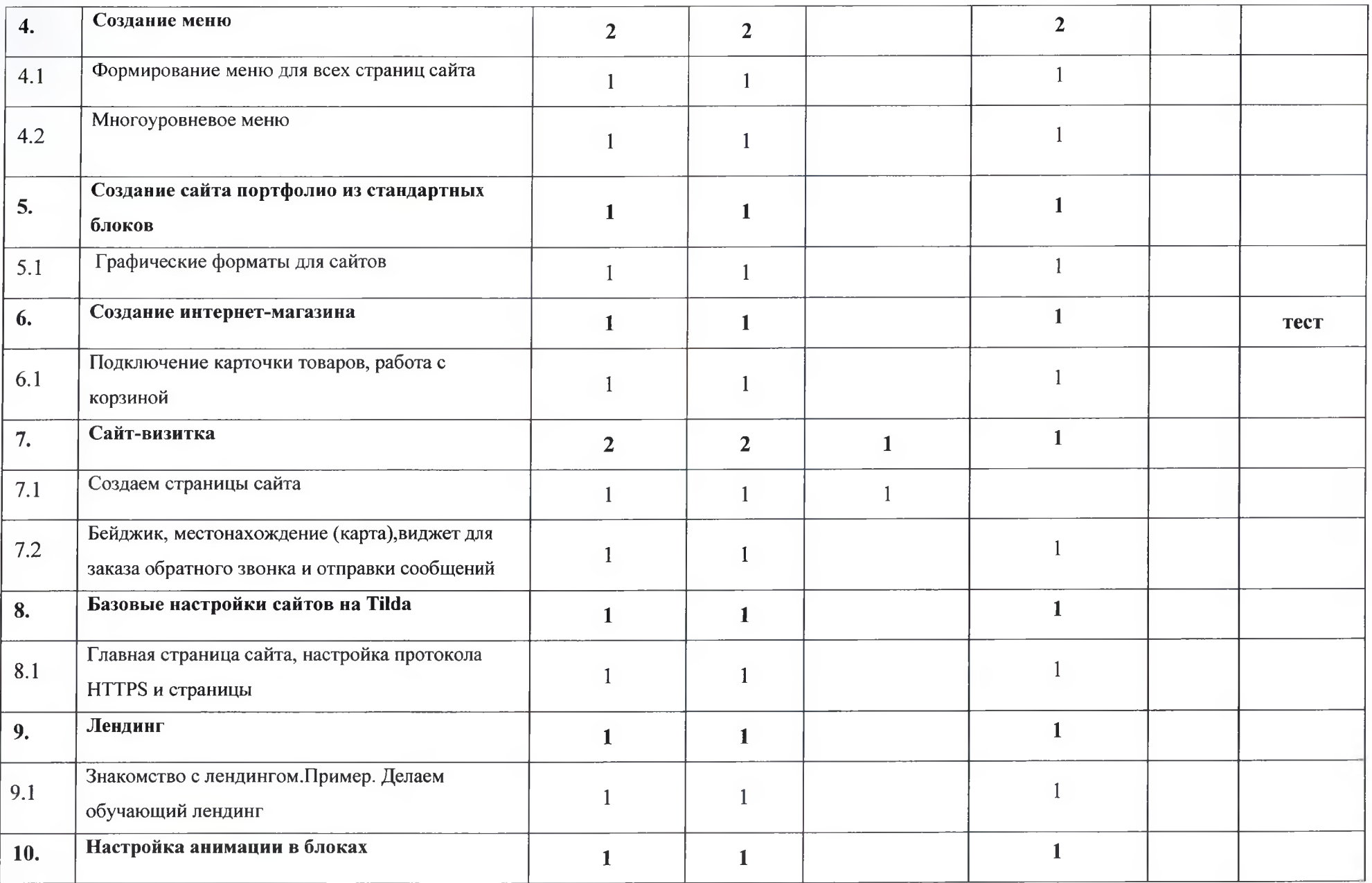

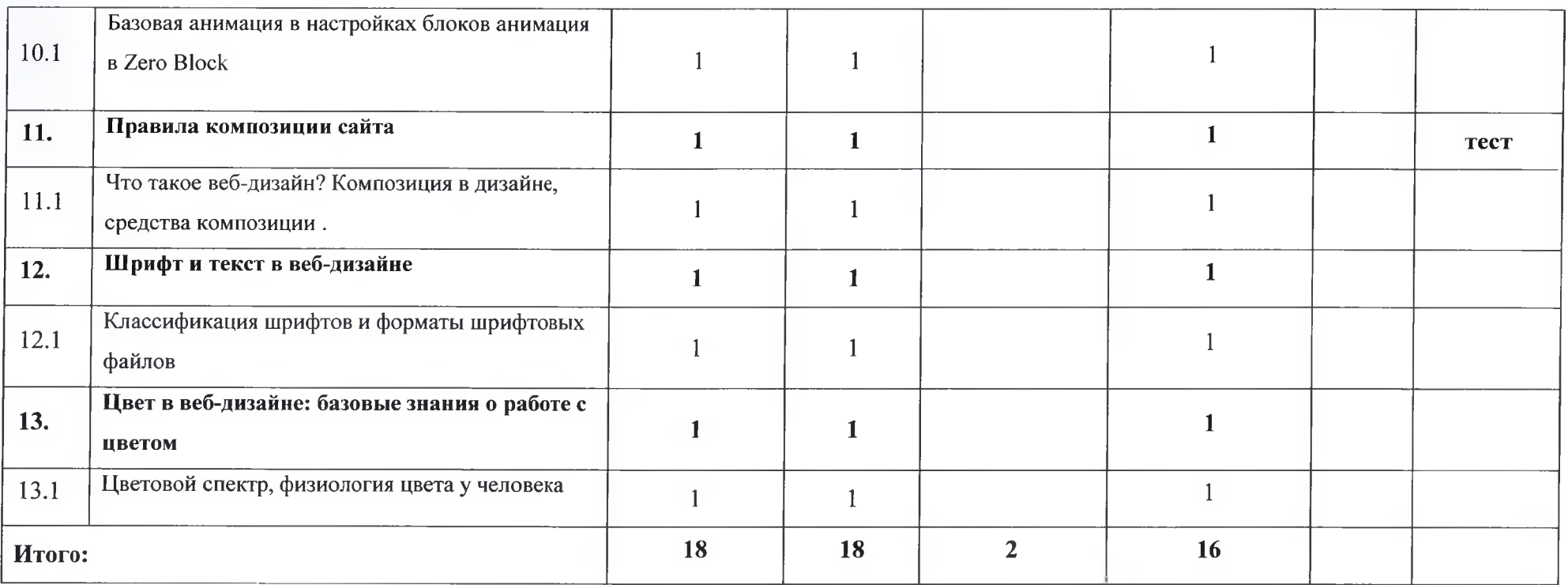

## **2.2. Рабочая учебная программа**

#### **Раздел 1. Первое знакомство с Tilda**

Тема 1.1. Кратко о возможностях Tilda

Содержание: Презентация теоретического материала через слайд показ/видеоролик; студенты знакомятся с Tilda,узнают возможности конструктора сайтов.

Тема 1.2. Zero Block и формы

Содержание: Презентация теоретического материала через слайд показ/видеоролик; студенты изучают процесс создания своего собственного блока с уникальным дизайном, а также изучают добавление и настройку форм, специальных блоков в Tilda .Выполняют практическое задание на компьютере.

Тема 1.3. Интернет-магазин SEO

Содержание: Презентация теоретического материала через слайдпоказ/видеоролик; учащиеся изучают в Tilda оптимизацию сайта для поисковых систем(основа SEO), изучение основ создания интернет-магазина BTilda. Выполняют практическое задание на компьютере.

## **Раздел 2. Интерфейс Tilda**

Тема 2.1.Интерфейс и действия со страницей

Содержание: Презентация теоретического материала через слайдпоказ/видеоролик; изучение интерфейса конструктора Tilda , работа с панелью управления сайтами. Знакомство с шаблонами конструктора Tilda. Выполняют практическое задание на компьютере.

Тема 2.2.Инструменты для редактирования страницы

Содержание: Презентация теоретического материала через слайдпоказ/видеоролик; учащиеся изучают универсальная бизнес страницу и ее опции. Изучают действия с блоками, Блоки Шапка (Header) и Подвал (Footer). Знакомятся с библиотекой значков Tilda, фавиконом и ошибкой 404. Выполняют практическое задание на компьютере

#### **Раздел 3. Редактор Zero Block**

Тема 3.1 .Вызов окна редактора Zero Block и пример создания собственной страницы в редакторе Zero Block

Содержание: Презентация теоретического материала через слайдпоказ/видеоролик; углубленно изучают встроенный редактор для веб-дизайна в составе Tilda(Zero Block).производят редактирование с помощью клавиатуры, создание собственную страницу Zero Block. Выполняют практическое задание на компьютере.

## **Раздел 4. Создание меню**

Тема 4.1. Формирование меню для всех страниц сайта. Содержание: Презентация теоретического материала через слайдпоказ/видеоролик; студенты изучают создание меню в конструкторе сайтов «Одно меню для всех страниц сайта». Выполняют практическое задание на компьютере.

Тема 4.2.Многоуровневое меню. Содержание: Презентация теоретического материала через слайдпоказ/видеоролик; студенты изучают создание меню в конструкторе сайтов «Многоуровневое меню» и «Меню для перемещения внутри одной страницы» .Выполняют практическое задание на компьютере.

### **Раздел 5. Создание сайта портфолио из стандартных блоков**

Тема 5.1. Графические форматы для сайтов

Содержание: Презентация теоретического материала через слайдпоказ/видеоролик;студенту изучают графические форматы для сайтов, изучают галерею шаблонов сайта, текстовые блоки, знакомятся с фоторедактором Tilda рассматривают процесс создания блока со слайдером, изучают процесс добавления видео с YouTube на блоки. Выполняют практическое задание на компьютере.

**Раздел 6. Создание интернет-магазина**

Тема 6.1. Подключение карточки товаров, работа с корзиной. Содержание: Презентация теоретического материала через слайд показ/видеоролик; изучают учебные примеры по созданию простейшего интернет-магазина. Добавление товаров в магазин. Выполняют практическое задание на компьютере.

#### **Раздел 7. Сайт-визитка**

Тема 7.1. Создаем страницы сайта.

Содержание: Презентация теоретического материала через слайд показ/видеоролик; студенты работают с страницей собственного сайта. Выполняют практическое задание на компьютере.

Тема 7.2. Бейджик, местонахождение (карта),виджет для заказа обратного звонка и отправки сообщений.

Содержание: Презентация теоретического материала через слайд показ/видеоролик; учащиеся знакомятся с новыми инструментами:бейджик,местоположение(карта), виджет для заказа обратного звонка, страница контактов, виджет для отправки сообщений. Выполняют практическое задание на компьютере.

#### **Раздел 8. Базовые настройки сайтов на Tilda**

Тема 8.1.Главная страница сайта.

Содержание: Презентация теоретического материала через слайд показ/видеоролик; учащиеся изучают типовые настройки, необходимые для любых Tilda-

сайтов. Выполняют практическое задание на компьютере.

#### Тема 8.2.Настройка протокола HTTPS и страницы

Содержание: Презентация теоретического материала через слайд показ/видеоролик; учащиеся изучают безопасное защищенное соединение сайта, знакомятся с протоколом HTTPS. Выполняют практическое задание на компьютере.

## **Раздел 9. Лендинг**

Тема 9.1. Знакомство с лендингом .Пример. Делаем обучающий лендинг Содержание: Презентация теоретического материала через слайд показ/видеоролик; учащиеся изучают понятие лендинг, сущность страницы из нескольких блоков, продвигающая продукт (товар) или услугу. Создают несложный лендинг. Выполняют практическое задание на компьютере.

#### **Раздел 10. Настройка анимации в блоках**

Тема 10.1.Базовая анимация в настройках блоков ,анимация в Zero Block

Содержание: Презентация теоретического материала через слайд показ/видеоролик; учащиеся знакомятся с Basic Animation (базовая анимация) и Step-by-step Animation (пошаговая анимацией). Выполняют практическое задание на компьютере.

#### **Раздел 11. Правила композиции сайта**

Тема 11.1.Что такое веб-дизайн? Композиция в дизайне и средства композиции

Содержание: Презентация теоретического материала через слайдпоказ/видеоролик; учащиеся знакомятся с понятием веб-дизайна, композицией в дизайне и ее средствами, изучают динамику композиции и направляющие линии, а также дизайнерские правила создания веб-страниц. Выполняют практическое задание на компьютере.

## **Раздел 12. Шрифт и текст в веб-дизайне**

Тема 12.1. Классификация шрифтов и форматы шрифтовых файлов

Содержание: Презентация теоретического материала через слайд показ/видеоролик; учащиеся изучают классификация шрифтов, работают со шрифтами с засечками (Serif), без засечек (Sans serif), шрифтами декоративными или свободного стиля (Decorative),символьными штрифтами и с форматами шрифтовых файлов. Выполняют практическое задание на компьютере.

## **Раздел 13. Цвет в веб-дизайне: базовые знания о работе с цветом**

## Тема 13.1 .Цветовой спектр и физиология цвета у человека

Содержание: Презентация теоретического материала через слайдпоказ/видеоролик;студенты изучат цветовой спектр, физиологию цвета у человека, физику цвета, понятие цветовой модели и цветовую модель RGB. Выполняют практическое задание на компьютере.

#### **Материально-техническое обеспечение программы**

Реализация дополнительной общеразвивающей программы «Веб-дизайн: создание и оформление сайта-визитки» предполагает оборудование учебного кабинета «Информатики»: компьютерные столы, стулья, шкафы, доска.

Технические средства обучения: компьютеры базовой конфигурации по количеству обучающихся, экран, мультимедиа проектор, магнитофон и диски для аудирования

Программное обеспечение: операционные системы Windows,, Интернет браузер.

## **2.3. Учебно-методическое и информационное обеспечение программы**

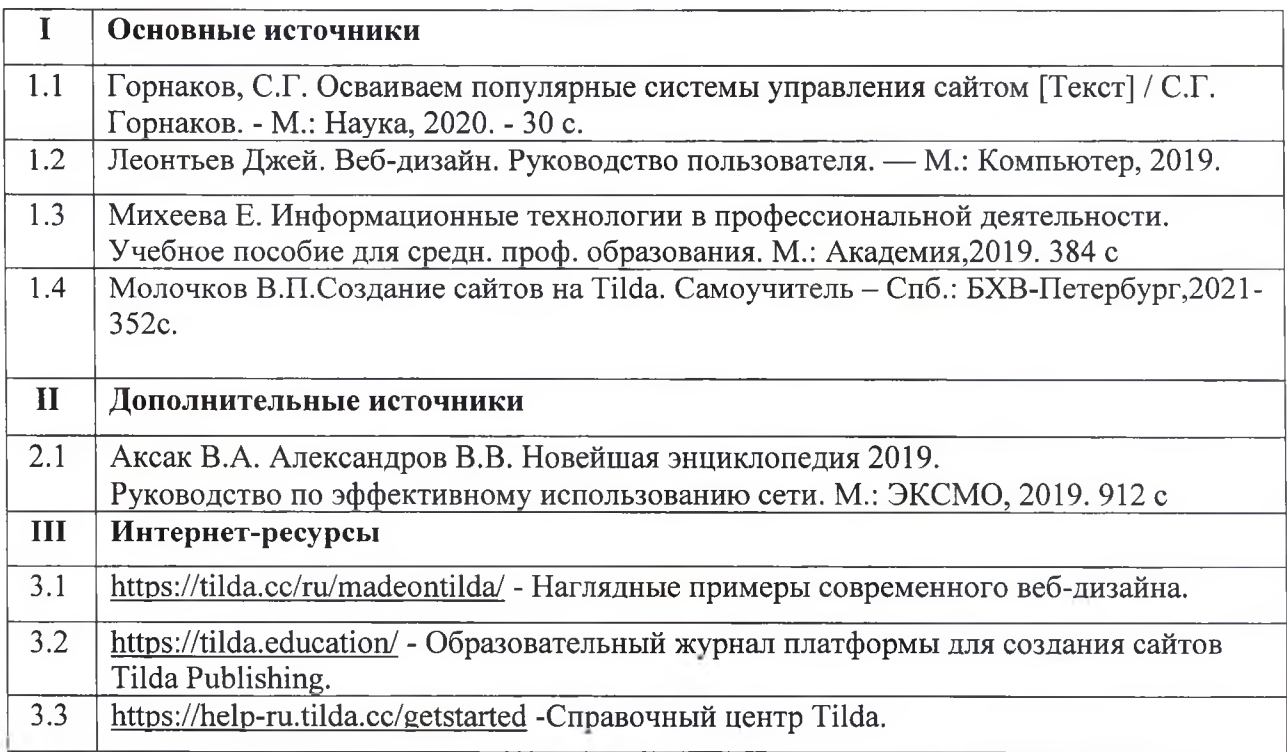

## **3. ОЦЕНКА КАЧЕСТВА ОСВОЕНИЯ ПРОГРАММЫ**

## **Форма текущего контроля:** тест

В приложении 1 представлен примерный перечень заданий.

В приложении 2 представлены примеры практических заданий.

**Форма промежуточной аттестации:** не предусмотрена

**Форма итоговой аттестации:** не предусмотрена

## **4. СОСТАВИТЕЛИ ПРОГРАММЫ**

Юсубова С.Р.

Преподаватель МТКП

директор МТКП **(Дирима)** Махиненко Е.Н./

- 1. Что такое Tilda?
- 2. Кто автор программы?
- 3. Назовите достоинства и недостатки Tilda.
- 4. Что лучше: Tilda или WordPress?
- 5. Какой тариф вы бы выбрали? Почему?
- 6. «Партнерская программа». В чем суть?
- 7. Почему российские разработчики Tilda активно используют в этом сервисе английский язык?
- 8. Каково назначение онлайн-сервиса TinyPNG?
- 9. Какая польза веб-дизайнеру от сайта<https://unsplash.com/>?
- 10. Что такое CRM (Customer Relationship Management), назначение этой службы?
- 11. В интерфейсе Tilda есть пункт Найти дизайнера. Для чего он нужен?
- 12. Поясните термин «бриф».
- 13. Каким образом можно предложить свой сайт разработчикам Tilda?
- 14. Чем отличается команда Передать страницу от команды Перенести страницу?
- 15. Как называется блок, предназначенный для вставки HTML-кода?
- 16. Какие пункты содержит меню Еще?
- 17. Для чего служит Zero Block?
- 18. Как очистить поле Zero Block от его объектов по умолчанию?
- 19. В чем разница между Grid Container и Window Container?
- 20. Назовите известные вам «горячие» клавиши для быстрого редактирования?
- 21. Что такое выключка?
- 22. Расскажите про настройку адаптивности в Zero Block?
- 23. Как можно вызвать Библиотеку блоков?
- 24. Во всех блоках или нет можно установить ваше изображение в качестве обложки?
- 25. Для чего при нажатии на кнопку Предпросмотр нужно удерживать клавишу<Ctrl>?
- 26. Сколько максимально может быть товаров в магазине от Tilda?
- 27. Можно ли продавать товар, не используя форму для оформления заказа и покупки товара?
- 28. Сколько различных платежных систем поддерживается в Tilda?
- 29. Можно ли организовать торговлю без корзины, если у вас товаров несколько и
- 30. каждый из них продается в единственном числе?

#### **Приложение 2**

## **Примеры практических заданий**

**Практическое задание №1.**Сделайте учебный сайт-визитку в один экран с обложкой на основе своего изображения по образцу примера, описанного в этой главе.

## **Практическое задание №2.**

## **Задание**

**Войдите в нижнее меню на сайте<https://tilda.ee/ru/> и разберитесь самостоятельно с разделами, отмеченными на рис. 2.22. Здесь можно ознакомиться с часто задаваемыми новичками вопросами, записями вебинаров и видеоуроками по Tilda.**

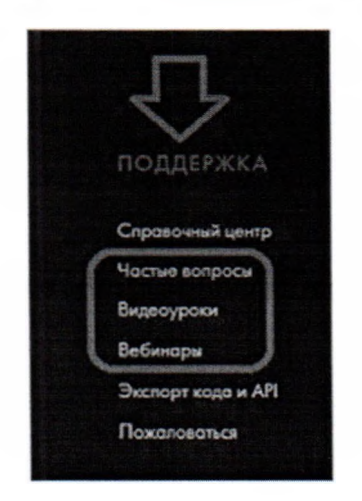

**Практическое задание** №3.Создайте личную страницу в Z Block и выполните настройку ее адаптивности.

**Практическое задание №4.** Выполните для своего сайта все примеры 4главы:

Пример 1. Одно меню для всех страниц сайта.

Пример 2. Многоуровневое меню.

Пример 3. Меню для перемещения внутри одной страницы.

Пример 4. Меню с переходом на метку: ставим якорь; используем ГО блока.

#### Практическое задание №5

## Задание

Создайте свой личный сайт-портфолио на основе шаблонов Tilda. Обратите внимание, что для создания портфолио на сервисе Tilda уже имеется ряд шаблонов (рис. 5.25).

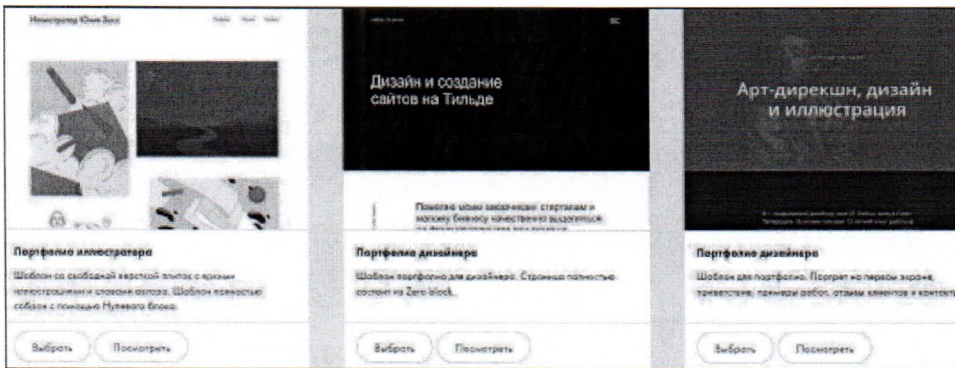

## Практическое задание №6

## Задание

- 1. Создайте на Tilda свой небольшой интернет-магазин.
- 2. Воспользуйтесь справочной системой Tilda и разберитесь самостоятельно в следующих темах:
	- создание товаров с выбором параметров;
	- варианты доставки товара;
	- создание скидки на товар (Промокод).

Магазин - тема большая. Более детально ознакомиться с ней вы можете не только с помощью справочной системы Tilda, но и, например, в разделе Решения подвала сайта Tilda Publishing (рис. 6.43).

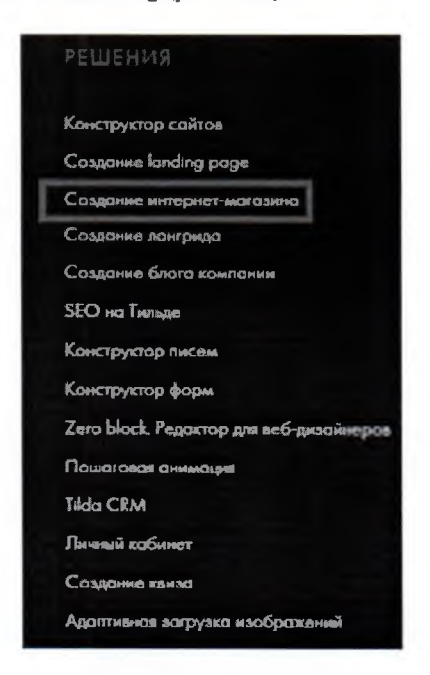

Практическое задание №7

#### Задание

На основе «рыбы», показанной на рис. 7.33, создайте сайт специалиста с использованием всех приемов работы в Tilda, описанных в этой главе.

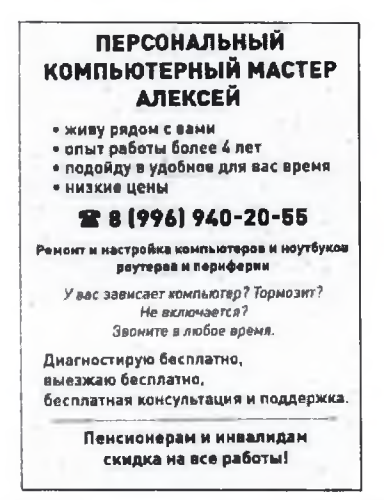

Рис. 7.33. Исходник для создания сайта специалиста

Практическое задание №8 Выполните настройки для вашего сайта по варианту,

предложенному в 8 главе.

Практическое задание №9. Создайте свою личную рассылку на интересующую вас тему. Практическое задание №10. Сделайте в Tilda одностраничник на близкую вам тему. В этом лендинге подключите какую-либо службу для получения данных из формы на вашем сайте. 2. В подвале сайта https://tilda.cc/ru/ изучите материал по теме Создание landing page (рис.  $10.20$ ).

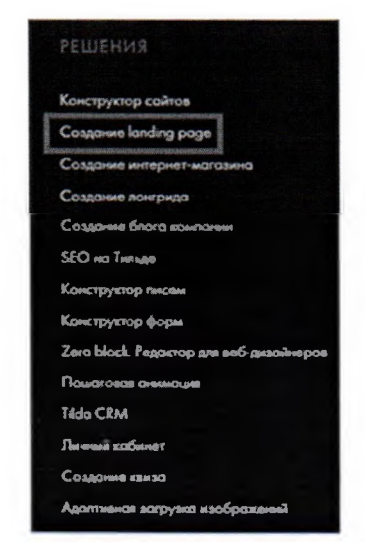

Рис. 10.20. Учебный материал Создание landing page

Практическое задание №11. Разработайте свой дизайн сайта на тему вашей «Фриланс Веб Студии».

#### **Практическое задание №12.**

## **Задание**

#### **Поиск «настроения» шрифта**

**В соответствии со своими творческими способностями и возможностями подберите свой вариант шрифта для следующих изображений:**

- **♦ животный мир;**
- **♦ политика;**
- **♦ люди.**

#### **Чужие ошибки**

**Найдите на сайтах в Сети пять ошибок в их шрифтовом дизайне.**

## **Практическое задание №13.**

- 2. По умолчанию меню МК201 черного цвета. Сделайте его прозрачным. Что для этого необходимо выполнить в настройках блока МЕ201, показано на рис. 17.23.
- 3. По умолчанию меню МЕ201 неподвижно. Измените зггу настройку так, чтобы меню стало динамичным, то есть чтобы при прокручивании экрана оно опускалось (или поднималось) вместе со страницами сайта. Как это сделать, показано на рис. 17.24.

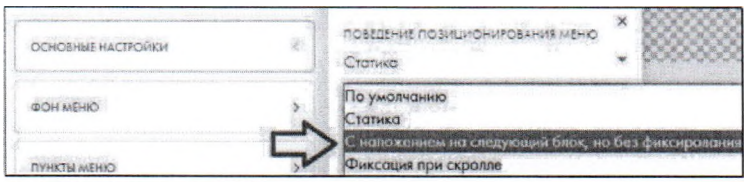

Рис. 17.24. Делаем меню не статичным, а подвижным

# **Задание**

**1 Создайте многостраничник на выбранную тему по алгоритму, приведенному в этой главе.**

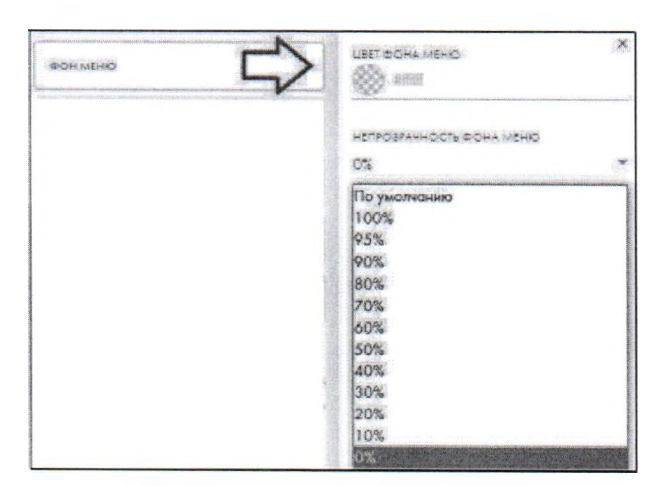

Рис. 17.23. Делаем фон меню прозрачным

## **Практическое задание №14.**

#### **Задание**

Придумайте свой вариант шрифтового логотипа на основе декоративного шрифта и нарисуйте его в любом известном вам графическом редакторе (рис. 20.25).

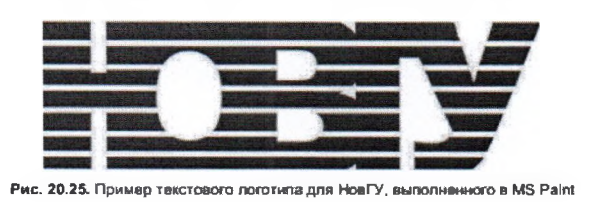

#### **Практическое задание №15.**

# **Задание**

На сайте **Tilda Publishing** познакомьтесь с разделом **Библиотека цветов** (рис. 21.20).

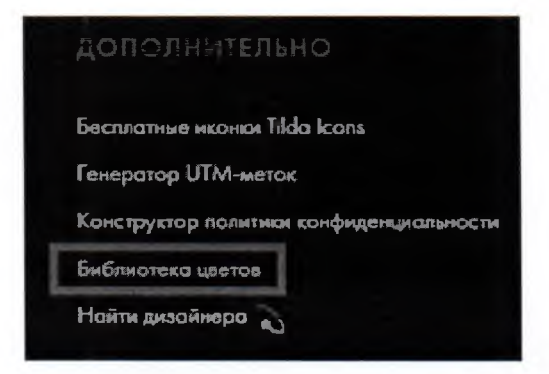

**Рис. 21 ДО. Библиотека цветов в подвале главной страницы сайта Tilda Publishing**

#### **Практическое задание №16.**

#### **Задание**

- 1. Найдите в Интернет 10 композиционных ошибок на сайтах. Какие законы композиции в них нарушены?
- 2. В подвале сайта Tilda Publishing изучите раздел Статьи по дизайну (рис. 22.26).

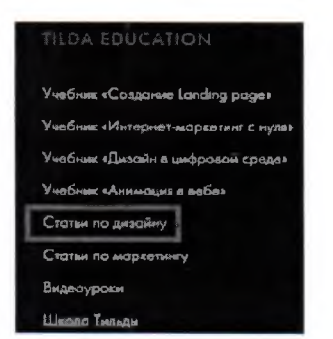

**Рис.** 22.26. Раздел **Статьи по дизайну** на сайте **Tilda Publishing**